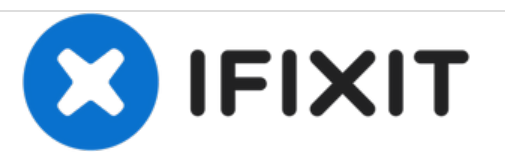

# **Remplacement du ventilateur du Apple Thunderbolt Display**

Avec ce guide, vous serez en mesure de pénétrer à l'intérieur de votre écran Thunderbolt et de remplacer ce ventilateur

Rédigé par: Calvin Laverty

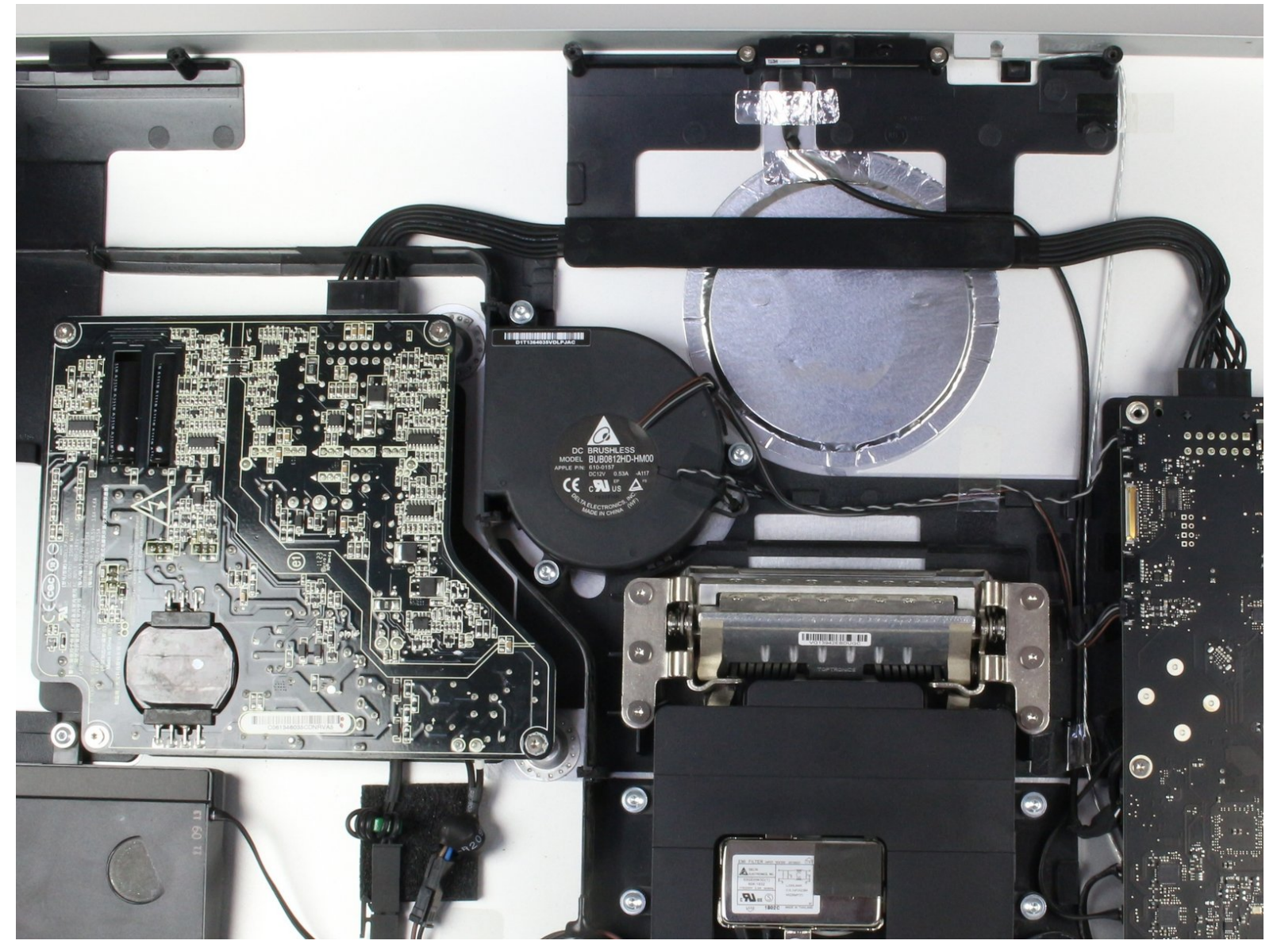

Ce document a A©tA© crA©A© le 2020-12-13 08:51:11 AM (MST).

# **INTRODUCTION**

Le ventilateur de cet appareil n'est fixé que par quelques vis, mais il faut reconnaître que lors de son retrait, quelques fils sont enroulés derrière d'autres composants. Veillez à ne pas tirer ou tirer trop fort sur les fils et à les écarter plutôt que derrière les autres composants avant de retirer complètement le ventilateur. Aussi, gardez une trace de vos vis et de l'endroit où elles ont été placées dans l'appareil car il y a une vis qui est différente des autres. Cela permettra un processus inversé beaucoup moins frustrant!

**OUTILS:**

- [Heavy-Duty](https://store.ifixit.fr/products/heavy-duty-suction-cups-pair) Suction Cups (Pair) (1)
- T10 Torx Security Bit [Screwdriver](https://store.ifixit.fr/products/tr10-torx-security-screwdriver) (1)
- iMac [Service](https://store.ifixit.fr/products/imac-service-wedge) Wedge (1)
- Phillips #00 [Screwdriver](https://store.ifixit.fr/products/phillips-00-screwdriver) (1)

**PIÈCES:**

Apple [Thunderbolt](file:///Article/Apple_Thunderbolt_Display_Fan_%2528New%2529) Display Fan (New) (1)

Ce document a  $\tilde{A}$ ©t $\tilde{A}$ © cr $\tilde{A}$ © $\tilde{A}$ © le 2020-12-13 08:51:11 AM (MST).

#### **Étape 1 — LCD**

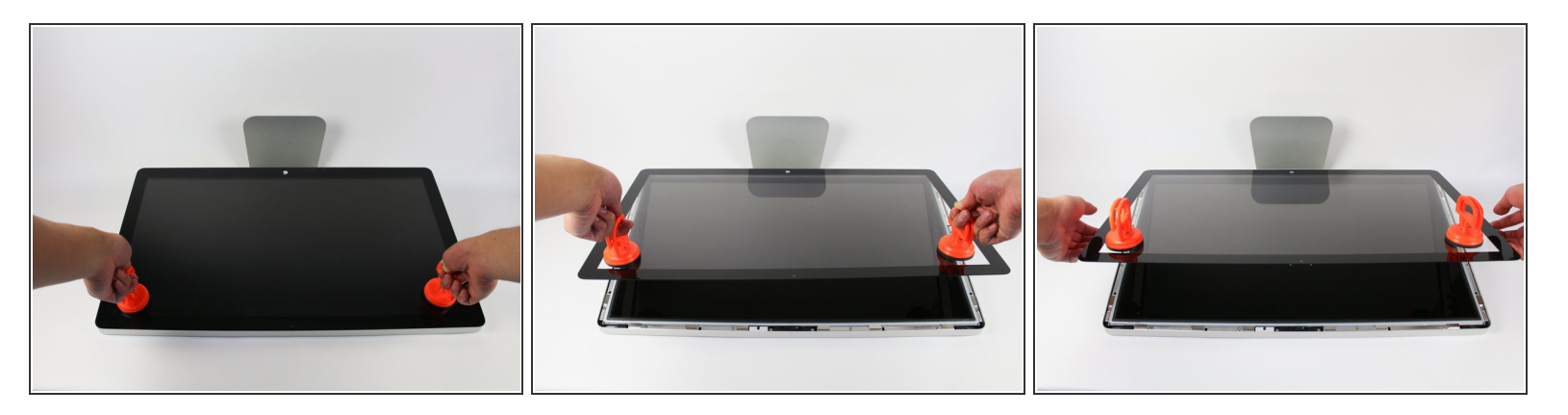

- Couchez l'écran avec l'écran vers le haut.
- Comme l'affichage peut être incliné de haut en bas, nous avons jugé utile de maintenir l'écran en place avec un bloc de polystyrène placé entre l'écran et la base.  $(i)$
- Placez les deux ventouses des deux côtés du haut de l'écran et assurez-vous de les verrouiller.
- L'écran en verre à relier au reste de l'affichage par de petits aimants. Soulevez lentement et l'écran va se détacher.  $\bullet$

#### **Étape 2**

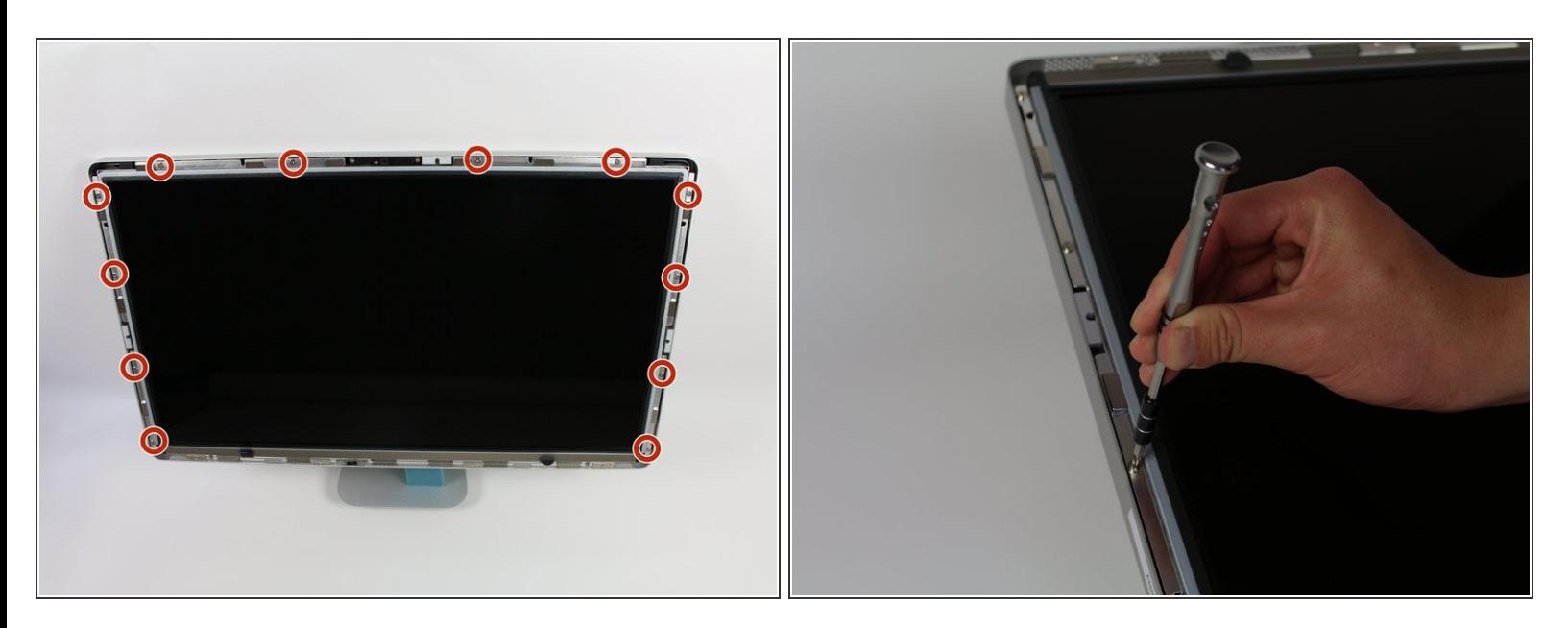

Dévissez les 12 vis autour des bords latéraux et du haut de l'écran LCD avec le tournevis TR 10.

Ce document a A©tA© crA©A© le 2020-12-13 08:51:11 AM (MST).

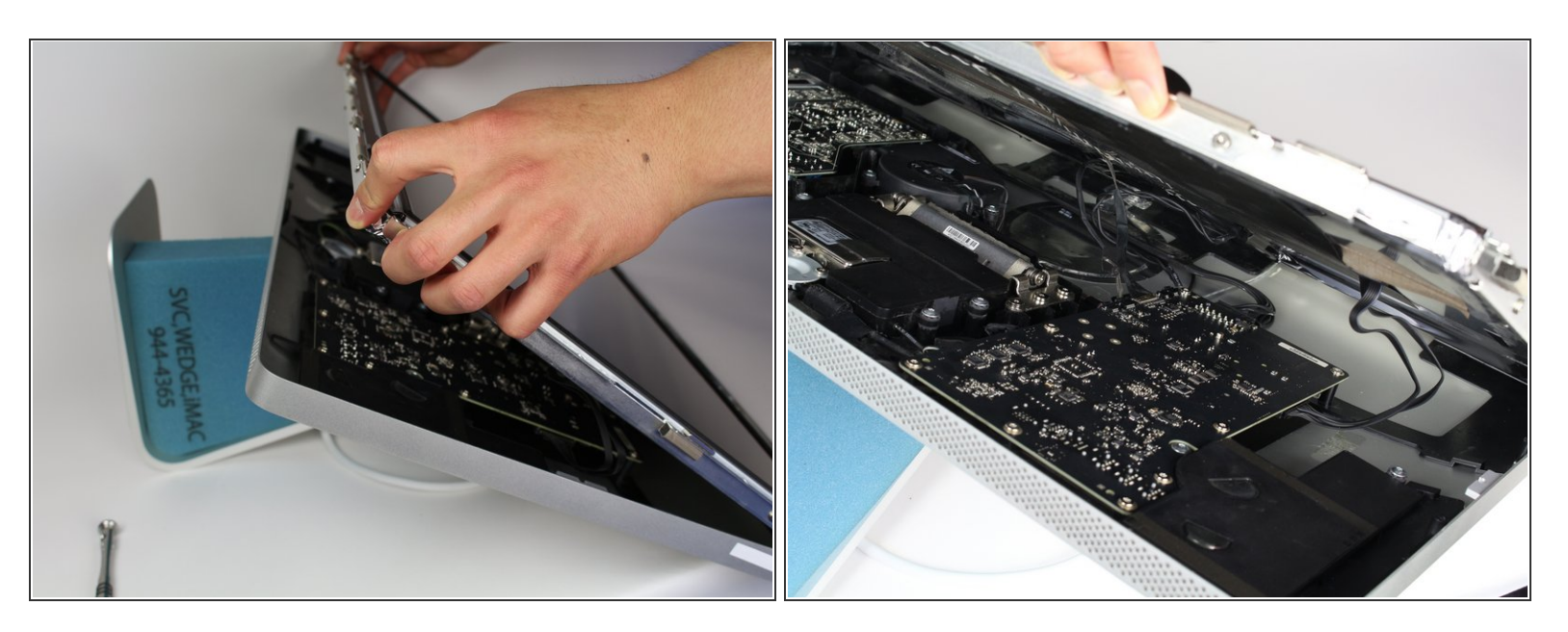

- Soulevez lentement l'écran LCD de son emplacement et inclinez-le vers le haut.
- Il peut être très utile de disposer d'un ensemble de mains supplémentaires pour tenir l'écran LCD lorsque vous travaillez avec les câbles situés au-dessous.  $(i)$
- Il y a quatre fils qui connectent l'écran LCD au reste des composants. Assurez-vous de ne pas tirer trop fort et de casser les fils.

#### **Étape 4**

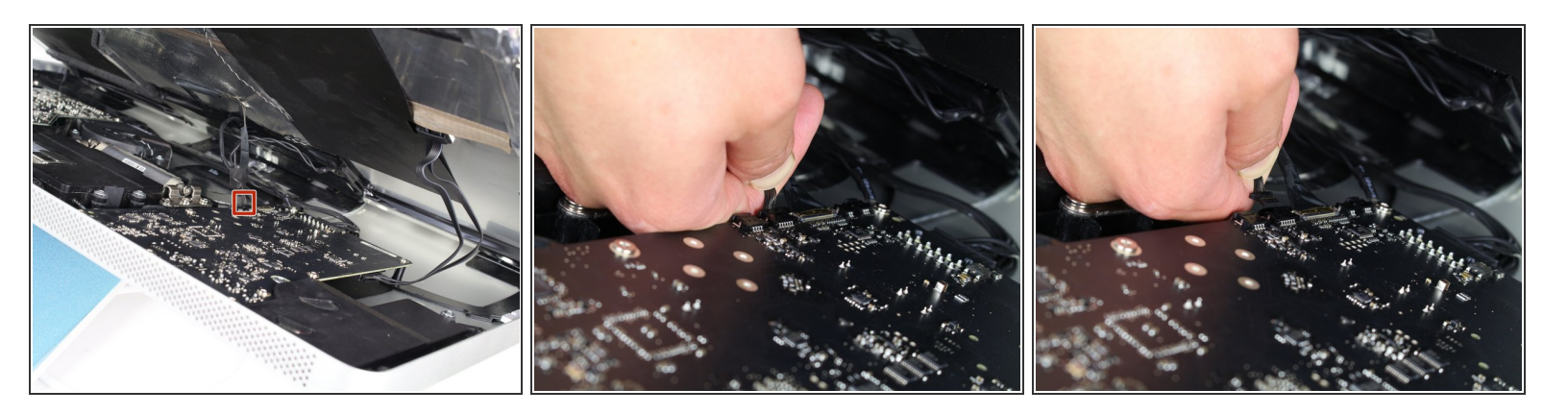

Pour le premier des quatre fils (le plus éloigné du fil retenu par une vis), saisissez le connecteur et tirez doucement.  $\bullet$ 

Ce document a A©tA© crA©A© le 2020-12-13 08:51:11 AM (MST).

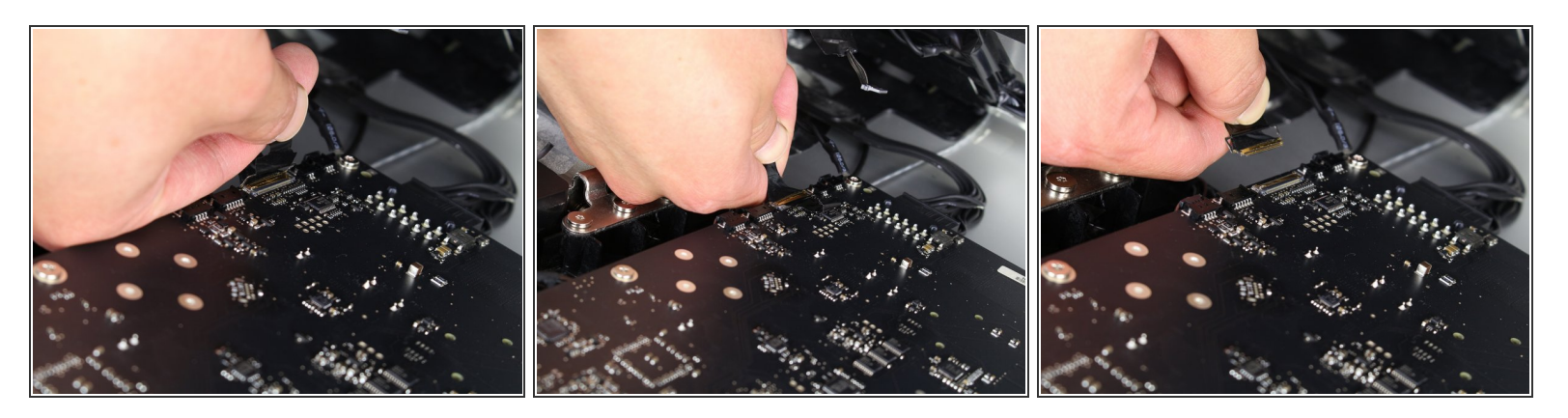

- Pour le connecteur suivant, juste à côté du fil précédent, un morceau de ruban adhésif est attaché à une barre de métal.
- Retournez la barre de métal en utilisant le ruban comme poignée.
- Ensuite, saisissez le connecteur et retirez-le lentement de la prise de la carte mère.

#### **Étape 6**

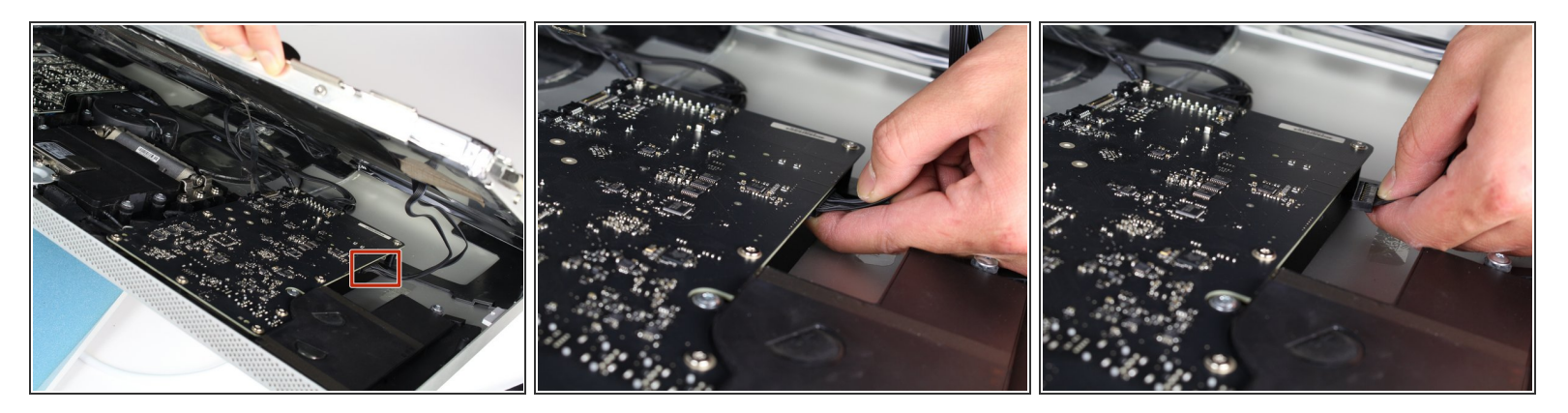

Pour le connecteur situé de l'autre côté de la carte mère, saisissez-le par le dessous et retirez-le délicatement de la carte.  $\bullet$ 

Ce document a  $\tilde{A}$ ©t $\tilde{A}$ © cr $\tilde{A}$ © $\tilde{A}$ © le 2020-12-13 08:51:11 AM (MST).

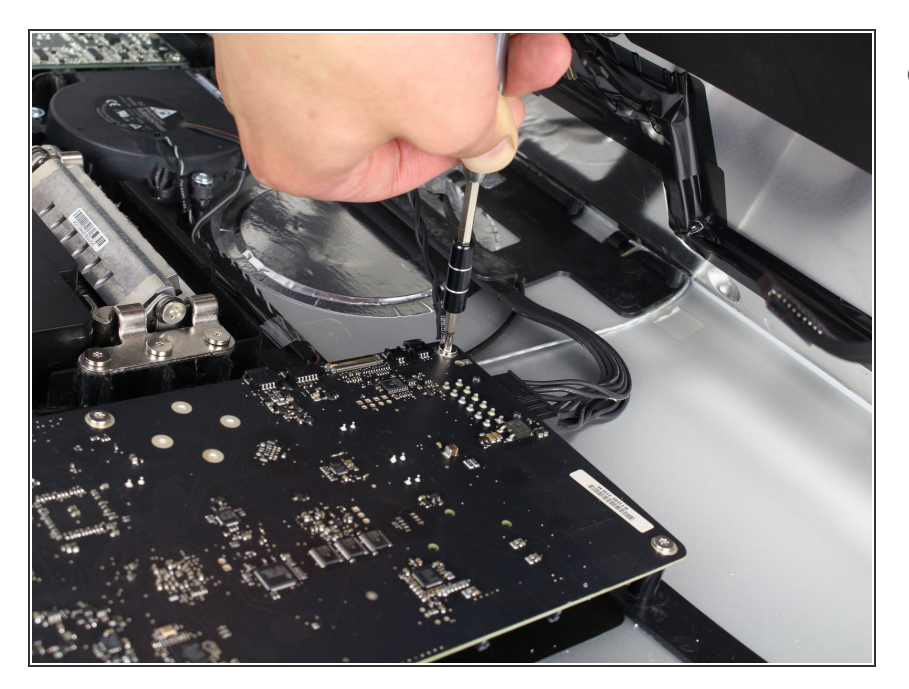

Pour le dernier fil connecté à l'écran LCD, utilisez votre tournevis TR 10 pour retirer la vis.  $\bullet$ 

# **Étape 8**

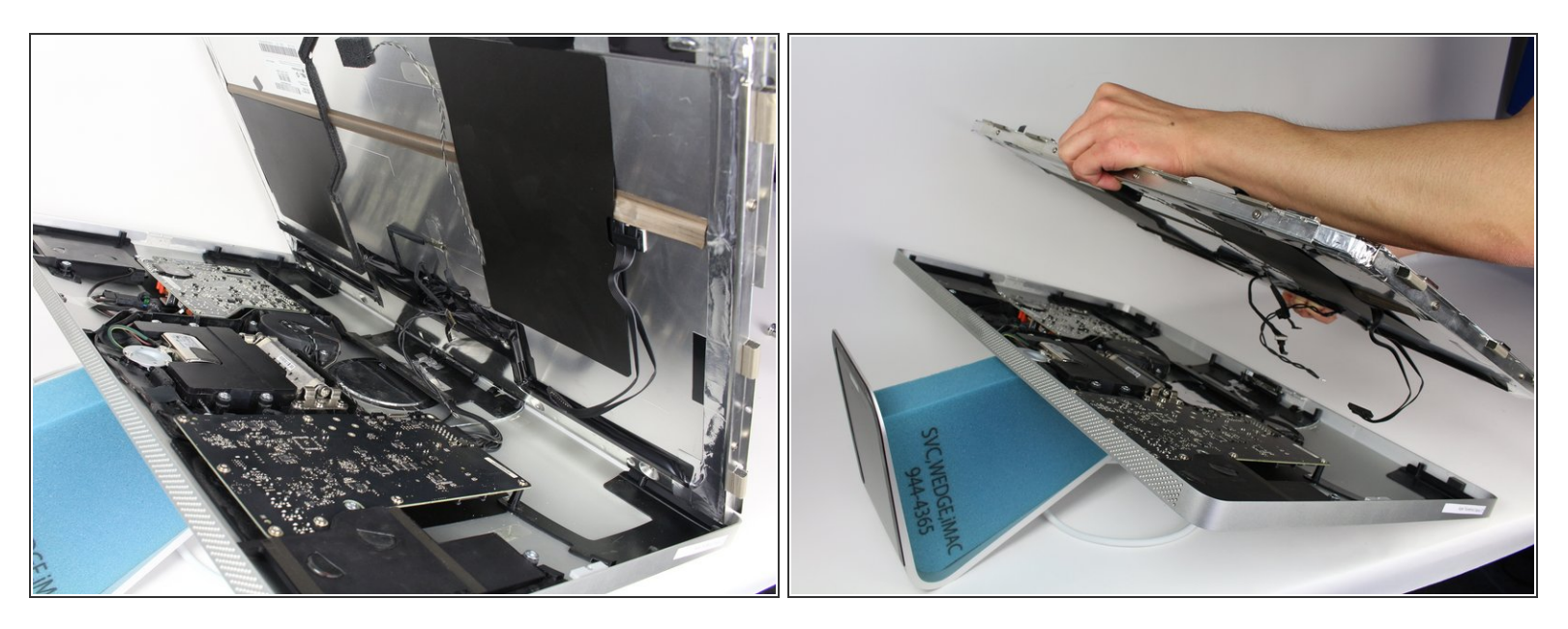

L'écran LCD est maintenant complètement déconnecté du boîtier et peut être réparé / remplacé!

Ce document a  $\widetilde{A}$ ©t $\widetilde{A}$ © cr $\widetilde{A}$ © $\widetilde{A}$ © le 2020-12-13 08:51:11 AM (MST).

#### **Étape 9 — Ventilateur**

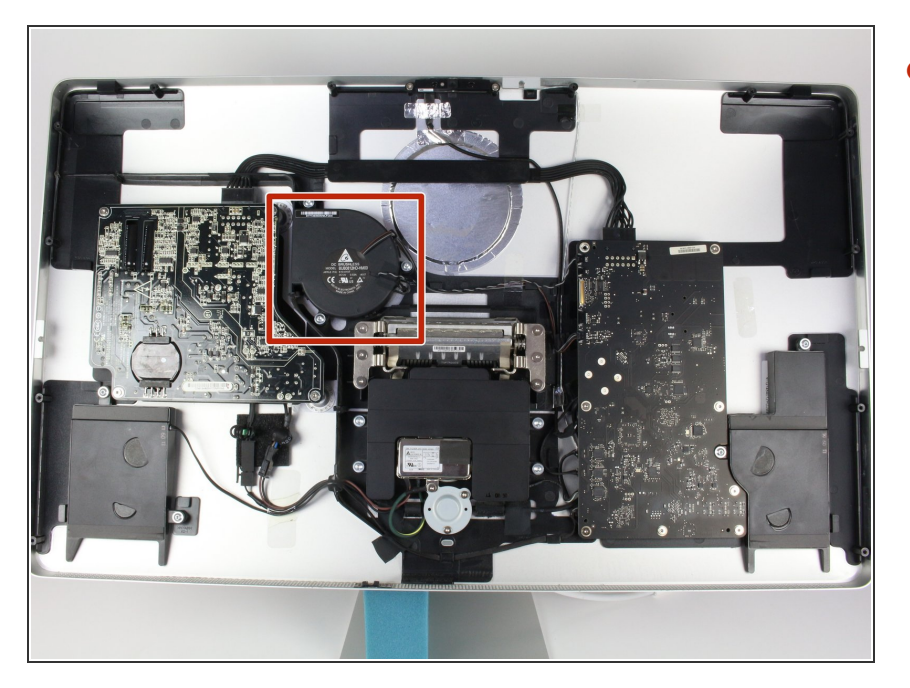

Vous devriez maintenant avoir accès au reste de l'écran. De là, localisez le ventilateur.  $\bullet$ 

# **Étape 10**

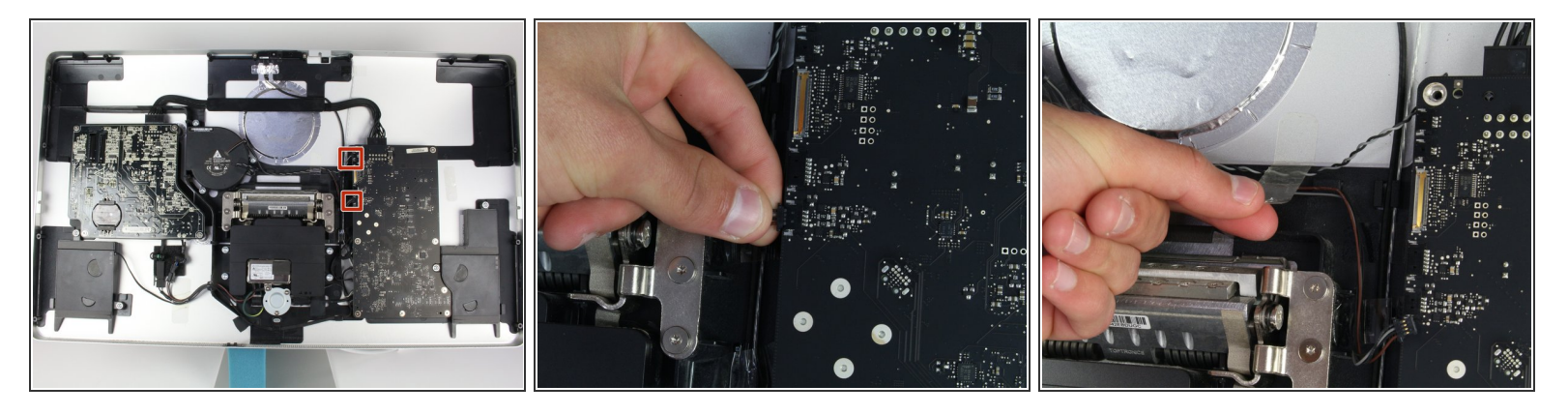

- Le ventilateur est connecté à la carte logique principale par deux connecteurs. Assurez-vous que lorsque vous les déconnectez, saisissez le fil au point le plus proche de la carte et tirez-le doucement pour éviter d'endommager les connecteurs.  $\bullet$
- Retirez le morceau de ruban adhésif qui maintient les fils au boîtier.

Ce document a  $\text{\AA\text{C}t\AA\text{O}}$  cr $\text{\AA\text{C}t\AA\text{O}}$  le 2020-12-13 08:51:11 AM (MST).

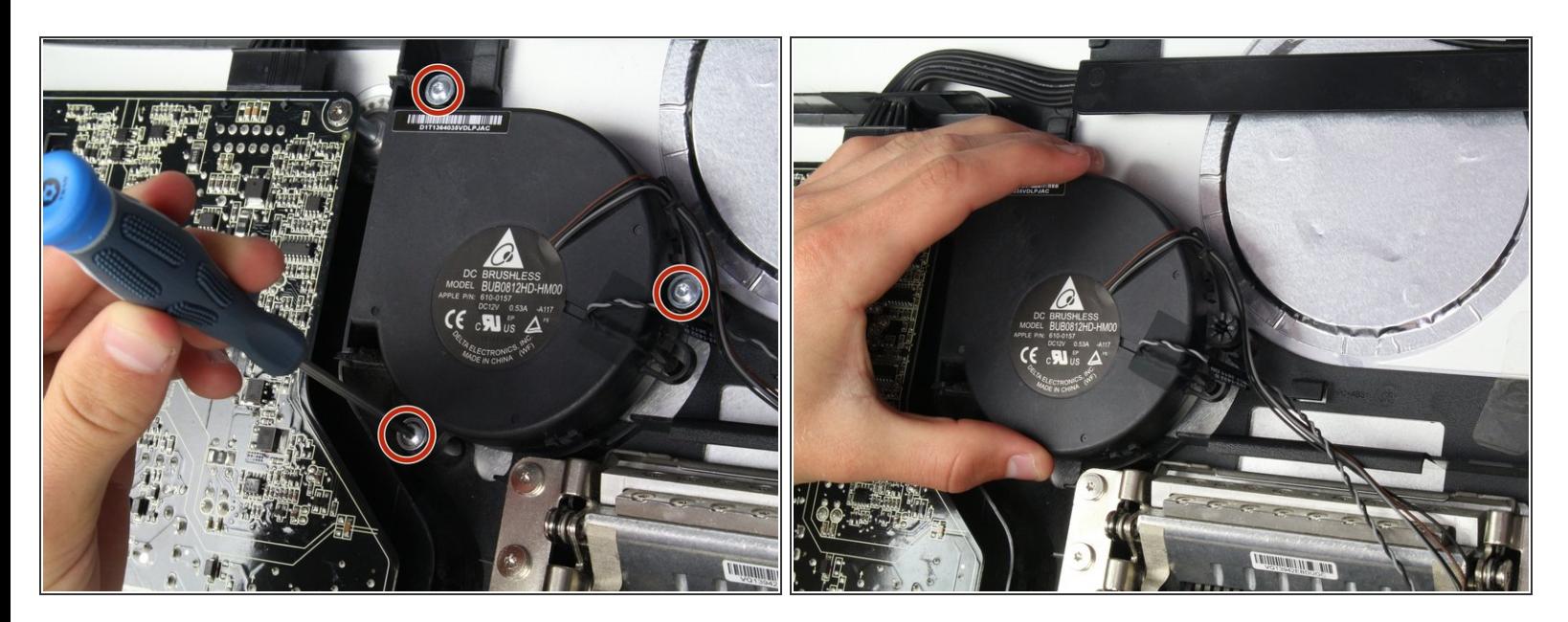

- Ensuite, vous pouvez voir que le ventilateur est relié au boîtier par trois vis.
- Utilisez le tournevis TR 10 pour retirer ces trois vis.

#### **Étape 12**

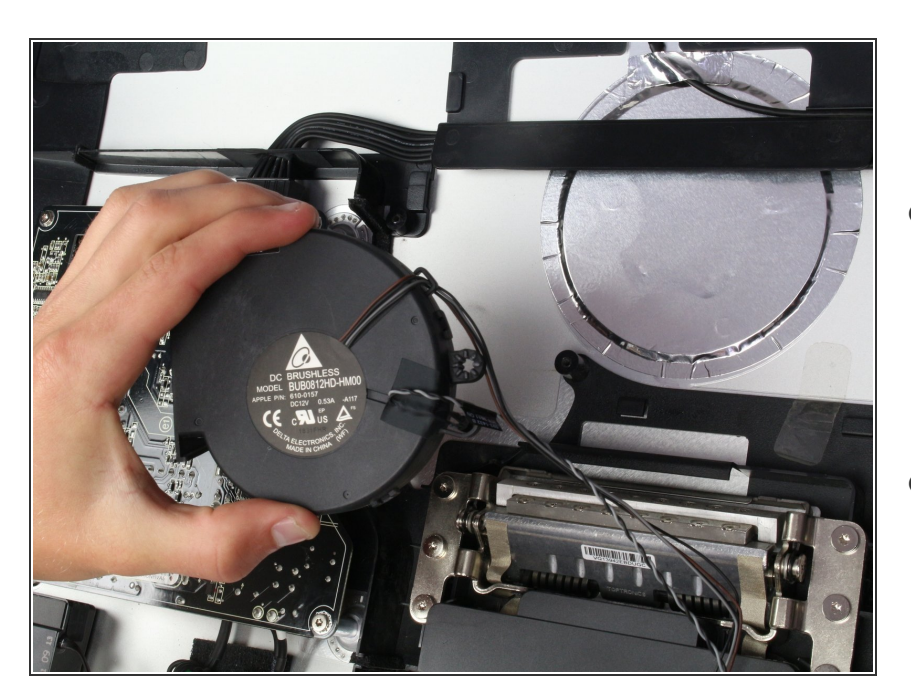

- Assurez-vous de retirer soigneusement le ventilateur une fois qu'il est sorti du boîtier afin de ne pas endommager les pièces environnantes.  $\bullet$
- Éteignez l'ancien ventilateur avec le nouveau et le tour est joué!  $\bullet$

Ce document a  $\text{\AA\text{C}t\AA\text{O}}$  cr $\text{\AA\text{C}t\AA\text{O}}$  le 2020-12-13 08:51:11 AM (MST).

Pour remonter votre appareil, suivez ces instructions dans l'ordre inverse.

Ce document a  $\tilde{A}$ ©té créé le 2020-12-13 08:51:11 AM (MST).